## **Chapter 1: Understanding Microservices**

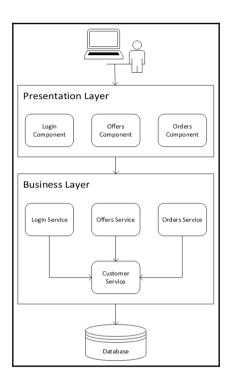

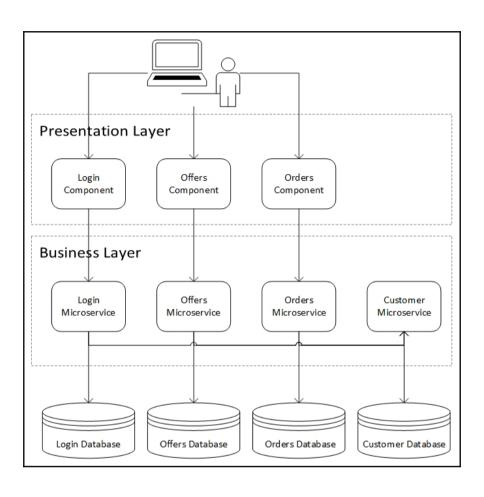

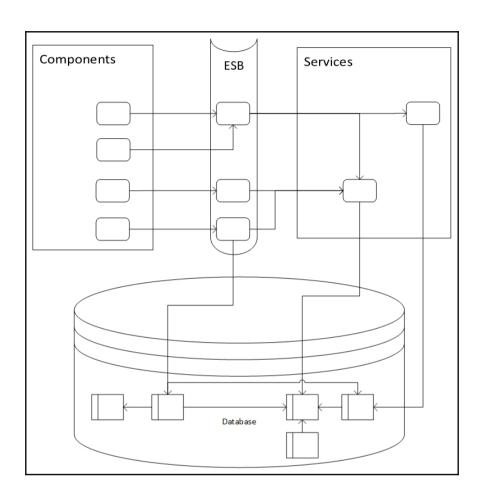

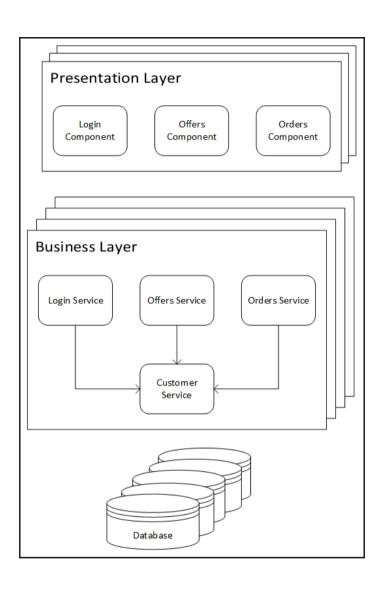

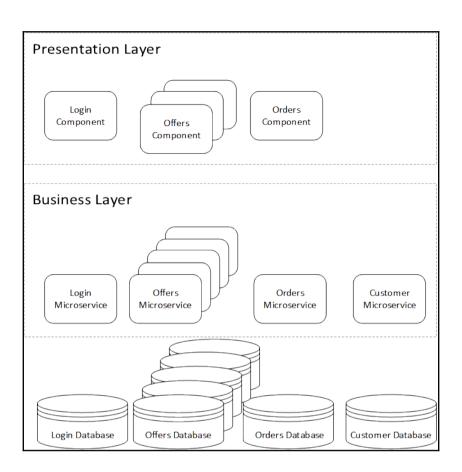

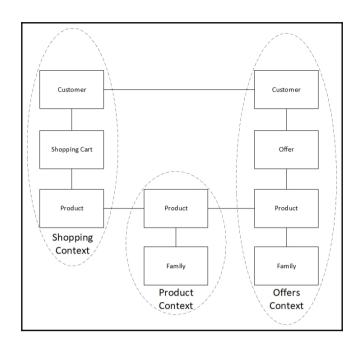

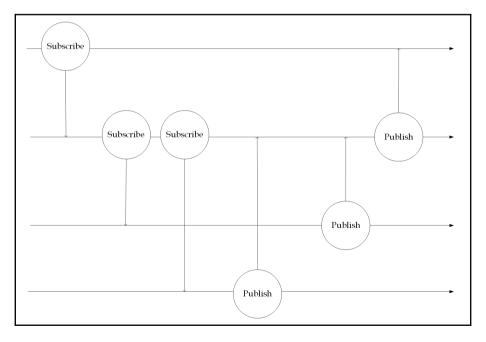

# **Chapter 2: Getting Started with Spring Boot 2.0**

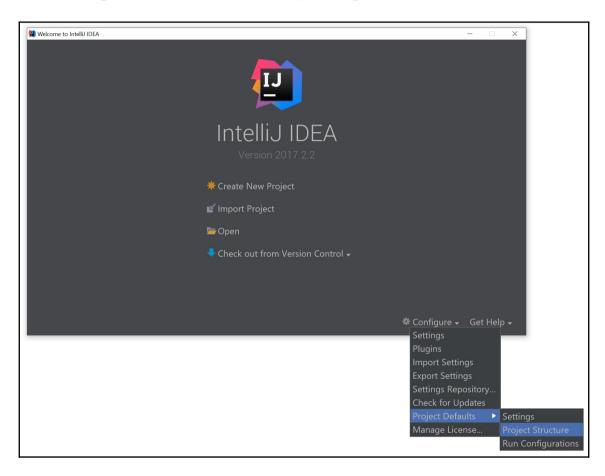

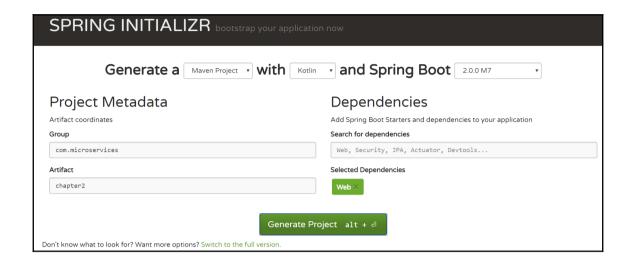

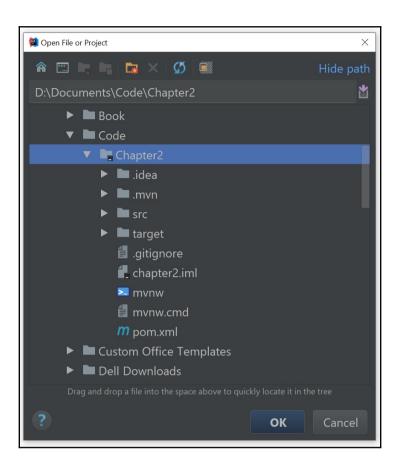

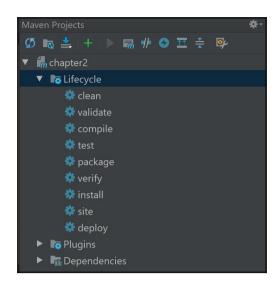

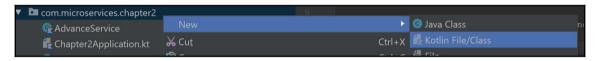

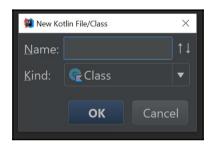

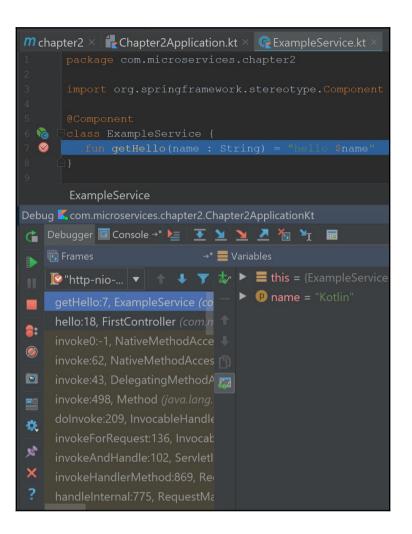

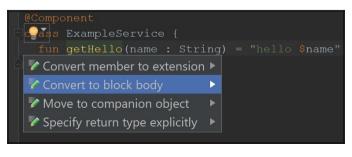

### **Chapter 4: Creating Reactive Microservices**

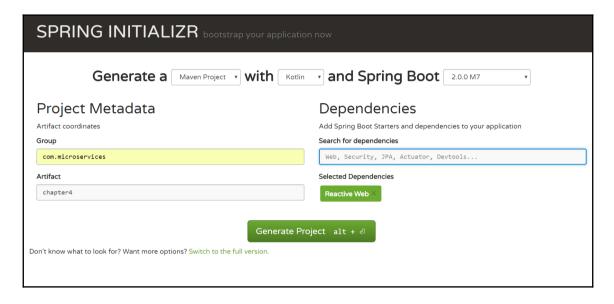

### **Chapter 5: Reactive Spring Data**

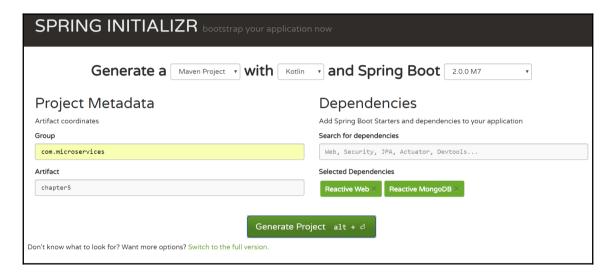

## **Chapter 6: Creating Cloud- Native Microservices**

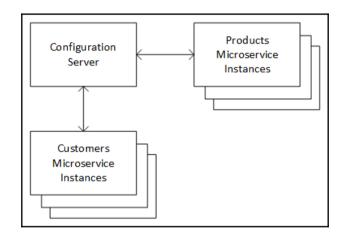

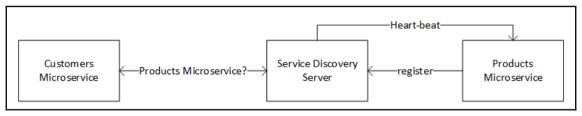

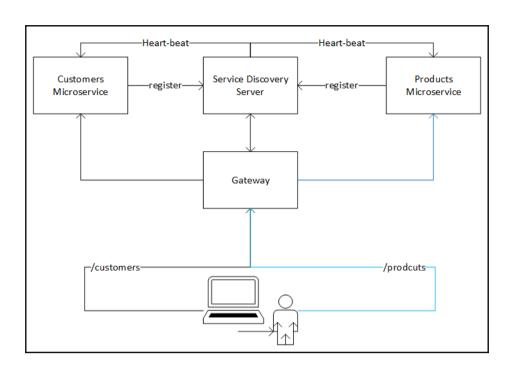

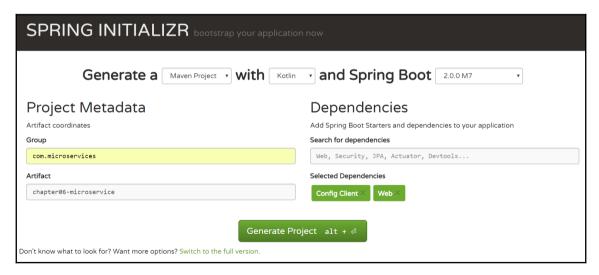

| Instances currently registered with Eureka |         |                    |                                                     |  |  |
|--------------------------------------------|---------|--------------------|-----------------------------------------------------|--|--|
| Application                                | AMIs    | Availability Zones | Status                                              |  |  |
| DISCOVERY-SERVER                           | n/a (1) | (1)                | UP (1) - DESKTOP-2407SAG.home:discovery-server:8761 |  |  |
| GREETINGS                                  | n/a (1) | (1)                | UP (1) - DESKTOP-2407SAG.home:greetings             |  |  |

| Instances currently registered with Eureka |         |                    |                                                     |  |  |
|--------------------------------------------|---------|--------------------|-----------------------------------------------------|--|--|
| Application                                | AMIs    | Availability Zones | Status                                              |  |  |
| DISCOVERY-SERVER                           | n/a (1) | (1)                | UP (1) - DESKTOP-2407SAG.home:discovery-server:8761 |  |  |
| GATEWAY                                    | n/a (1) | (1)                | UP (1) - DESKTOP-2407SAG.home:gateway               |  |  |
| GREETINGS                                  | n/a (1) | (1)                | UP (1) - DESKTOP-2407SAG.home:greetings:0           |  |  |

### **Chapter 7: Creating Dockers**

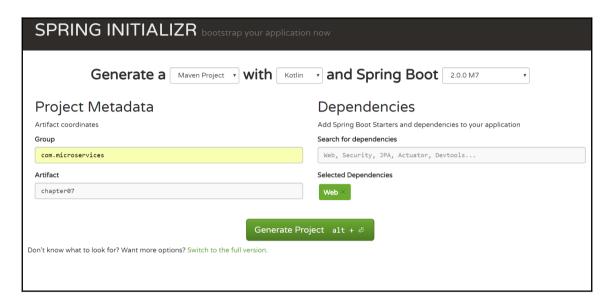

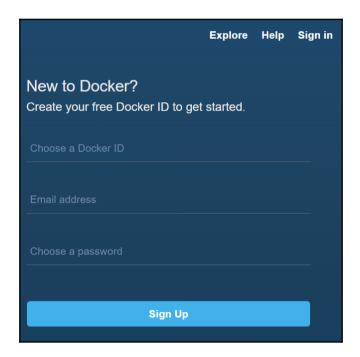

### **Chapter 8: Scaling Microservices**

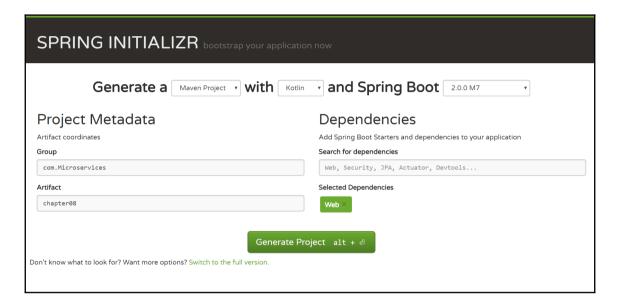

#### **Chapter 9: Testing Spring Microservices**

| SPRING INITIALIZR bootstrap your application now                                          |                                                               |  |  |  |  |  |
|-------------------------------------------------------------------------------------------|---------------------------------------------------------------|--|--|--|--|--|
| Generate a Maven Project with Kotlin                                                      | → and Spring Boot 2.0.0 M7                                    |  |  |  |  |  |
| Project Metadata                                                                          | Dependencies                                                  |  |  |  |  |  |
| Artifact coordinates                                                                      | Add Spring Boot Starters and dependencies to your application |  |  |  |  |  |
| Group                                                                                     | Search for dependencies                                       |  |  |  |  |  |
| com.microservices                                                                         | Web, Security, JPA, Actuator, Devtools                        |  |  |  |  |  |
| Artifact                                                                                  | Selected Dependencies                                         |  |  |  |  |  |
| chapter09                                                                                 | Web $	imes$                                                   |  |  |  |  |  |
| Generate Pro  Don't know what to look for? Want more options? Switch to the full version. | oject alt + ↵                                                 |  |  |  |  |  |

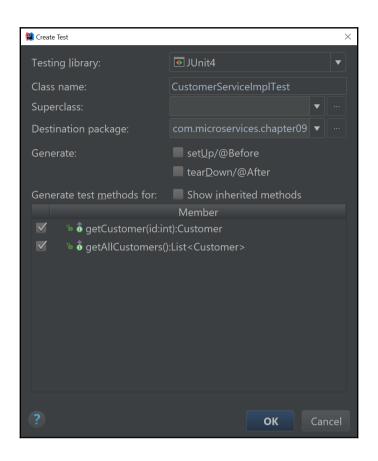

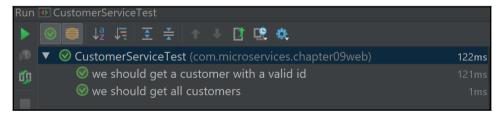

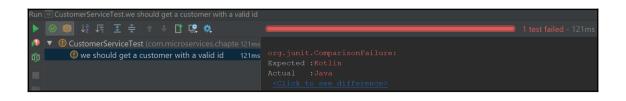

### **Chapter 10: Monitoring Microservices**

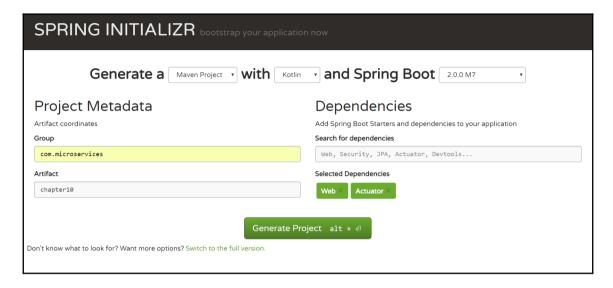

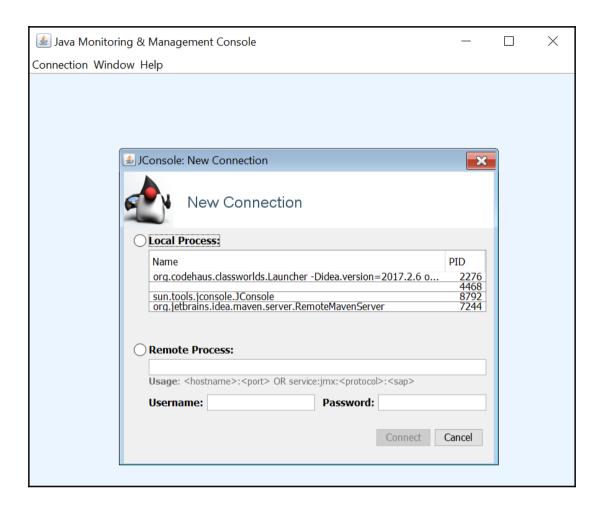

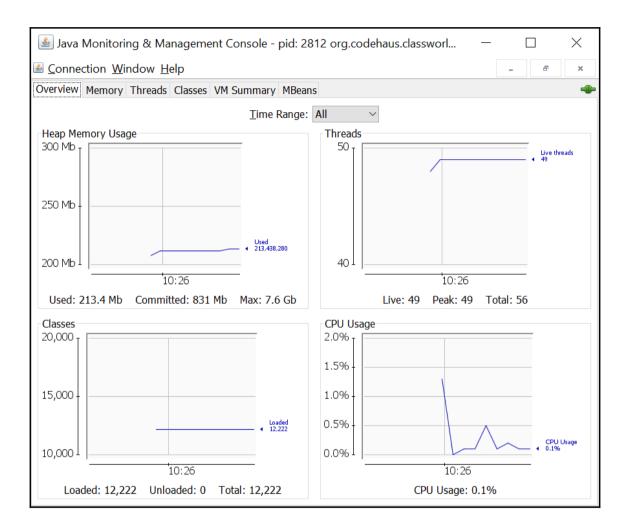

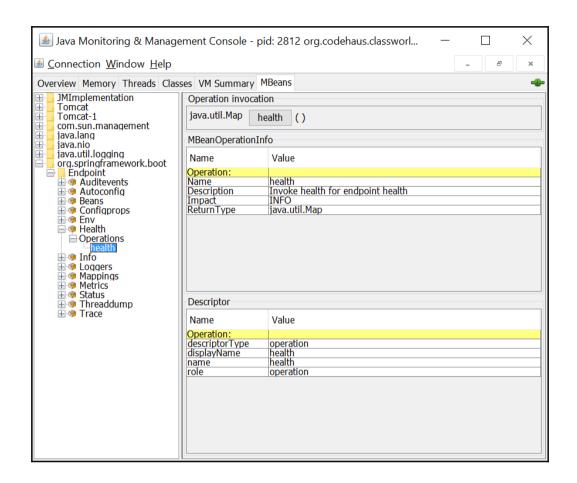

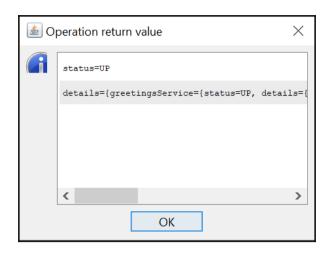

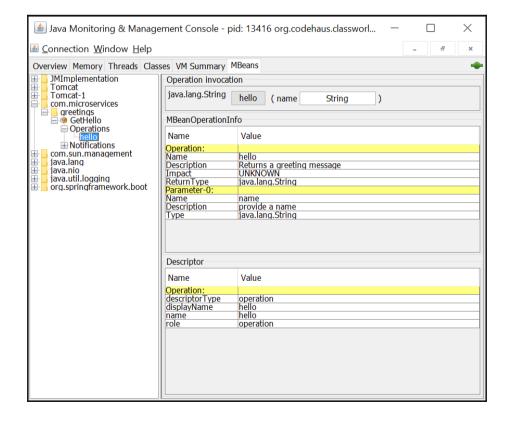

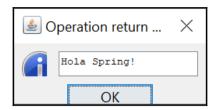

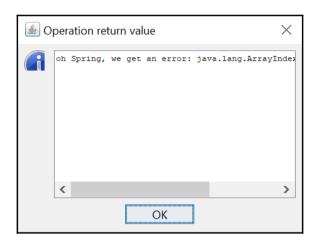

## **Chapter 11: Deploying Microservices**

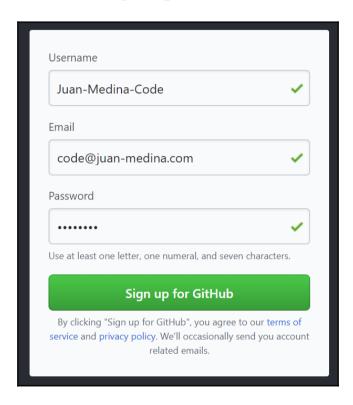

#### Welcome to GitHub

You've taken your first step into a larger world, @Juan-Medina-Code.

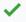

Completed
Set up a personal account

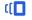

Step 2: Choose your plan

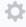

Step 3: Tailor your experience

#### Choose your personal plan

- Unlimited public repositories for free.
- Unlimited private repositories for \$7/month.

Don't worry, you can cancel or upgrade at any time.

#### Help me set up an organization next

Organizations are separate from personal accounts and are best suited for businesses who need to manage permissions for many employees.

Learn more about organizations

Send me updates on GitHub news, offers, and events Unsubscribe anytime in your email preferences. Learn more

Continue

#### Both plans include:

- ✓ Collaborative code review
- Issue tracking
- ✓ Open source community
- ✓ Unlimited public repositories
- ✓ Join any organization

#### Welcome to GitHub

| You'll find endless opportunities to learn, code, and create, @Juan-Medina-Code. |                                          |                                   |  |  |  |  |  |  |
|----------------------------------------------------------------------------------|------------------------------------------|-----------------------------------|--|--|--|--|--|--|
| Completed Set up a personal account                                              | Choose your plan                         | Step 3:<br>Tailor your experience |  |  |  |  |  |  |
| How would you describe your level of programming experience?                     |                                          |                                   |  |  |  |  |  |  |
| <ul><li>Very experienced</li></ul>                                               | <ul> <li>Somewhat experienced</li> </ul> | Totally new to programming        |  |  |  |  |  |  |
| What do you plan to use GitHub for? (check all that apply)                       |                                          |                                   |  |  |  |  |  |  |
| Research                                                                         | <ul><li>School projects</li></ul>        | Project Management                |  |  |  |  |  |  |
| Development                                                                      | Design                                   | Other (please specify)            |  |  |  |  |  |  |
| Which is closest to how you would describe yourself?                             |                                          |                                   |  |  |  |  |  |  |
| ○ I'm a professional                                                             | ○ I'm a student                          | I'm a hobbyist                    |  |  |  |  |  |  |
| Other (please specify)                                                           |                                          |                                   |  |  |  |  |  |  |
| What are you interested in?                                                      |                                          |                                   |  |  |  |  |  |  |
|                                                                                  |                                          |                                   |  |  |  |  |  |  |
| e.g. tutorials, android, ruby, web-development, machine-learning, open-source    |                                          |                                   |  |  |  |  |  |  |
| Submit skip this step                                                            |                                          |                                   |  |  |  |  |  |  |

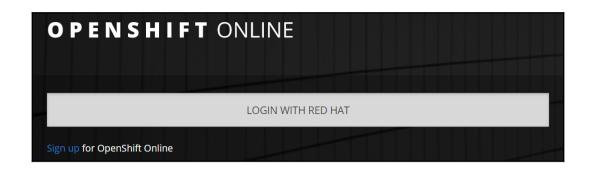

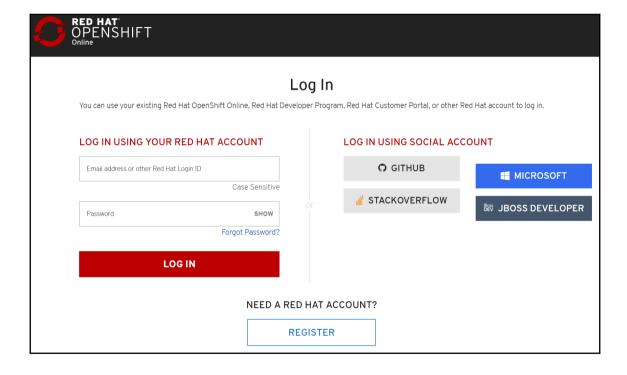

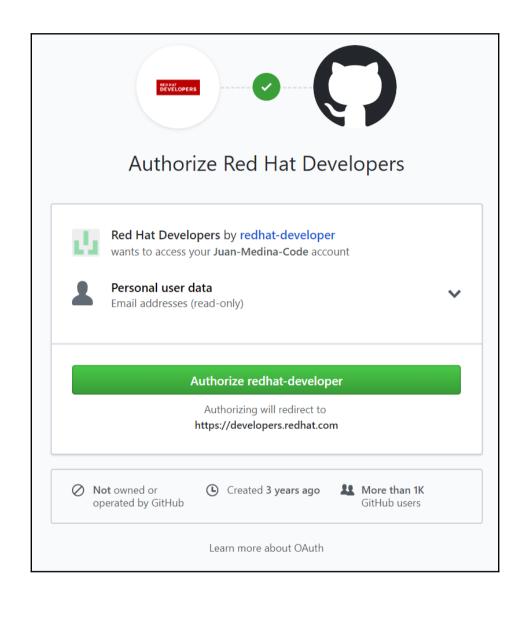

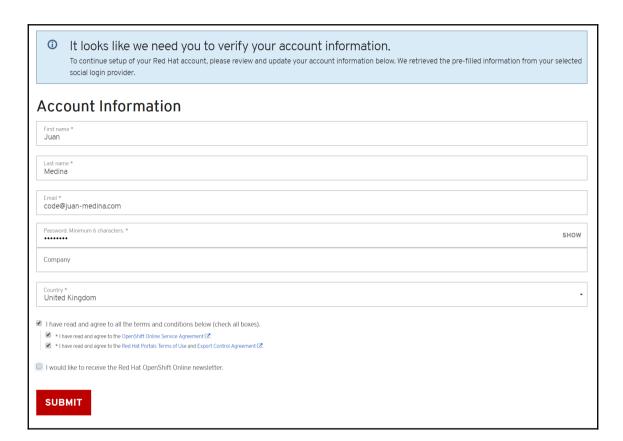

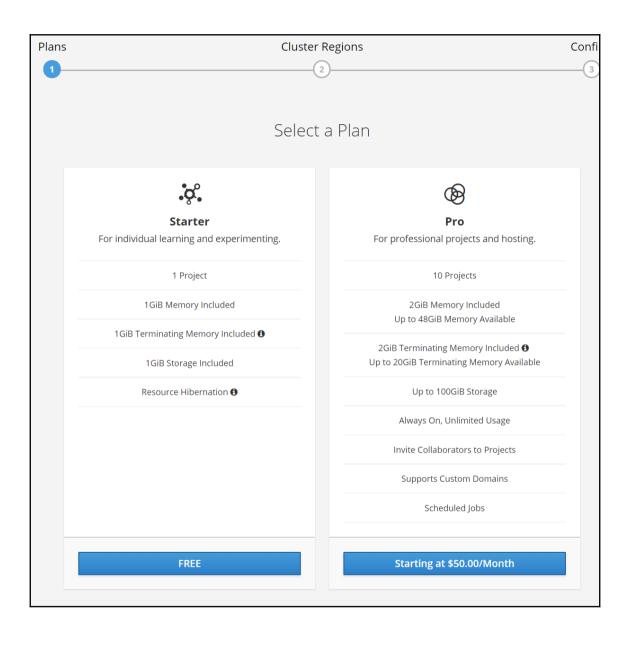

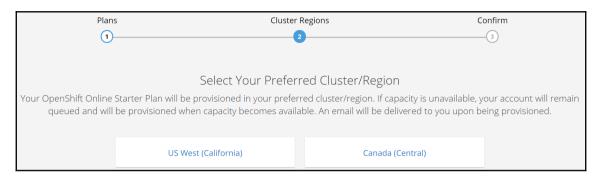

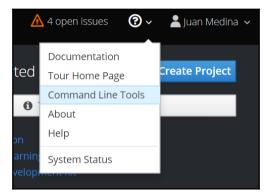

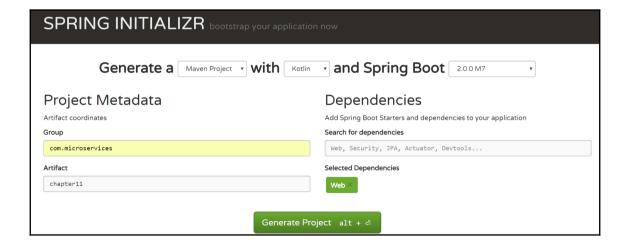

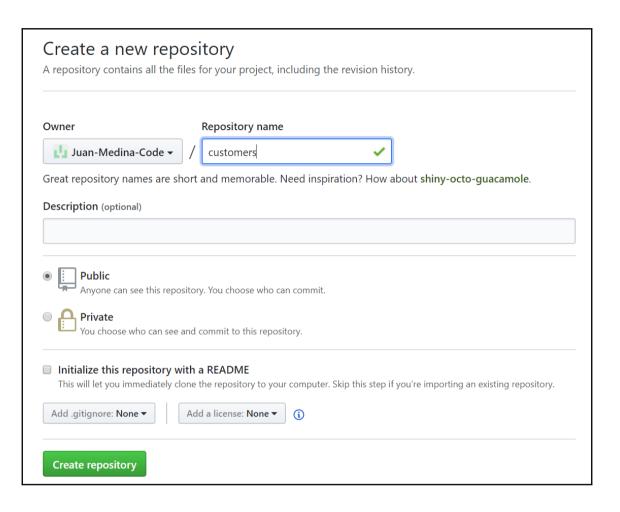

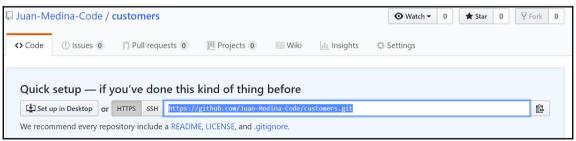

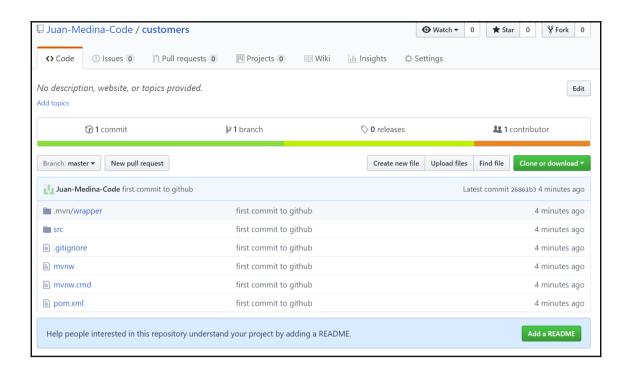

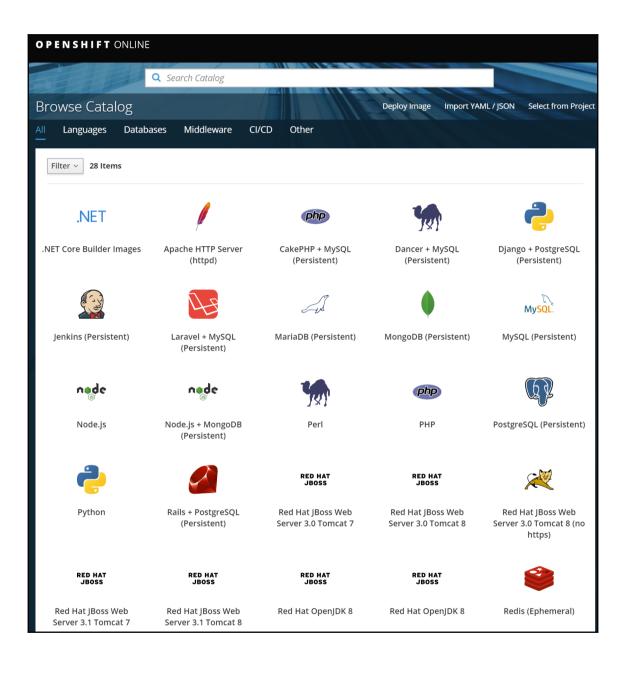

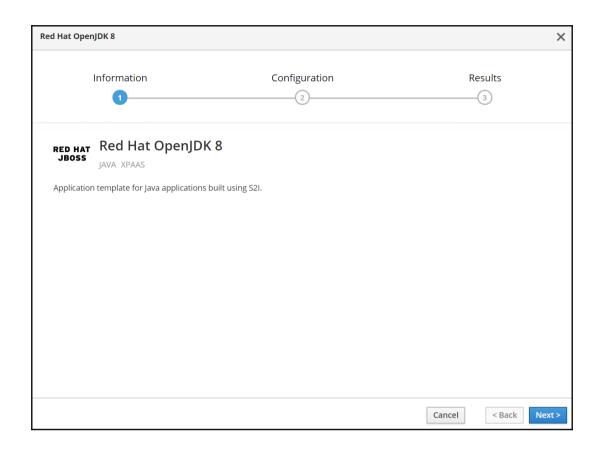

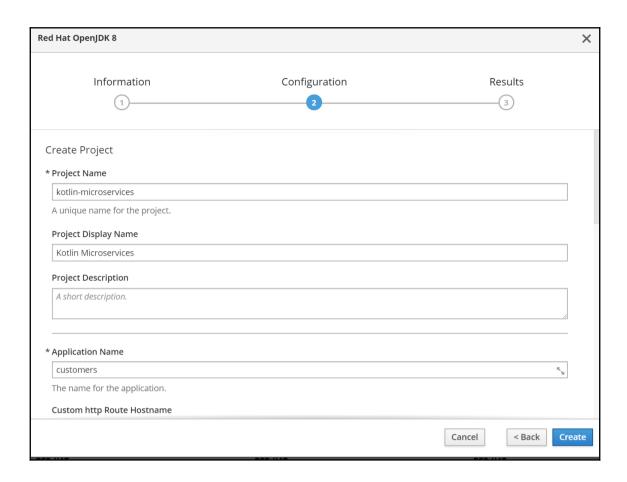

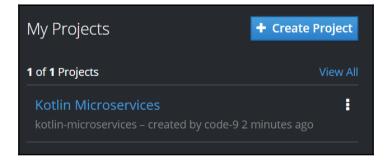

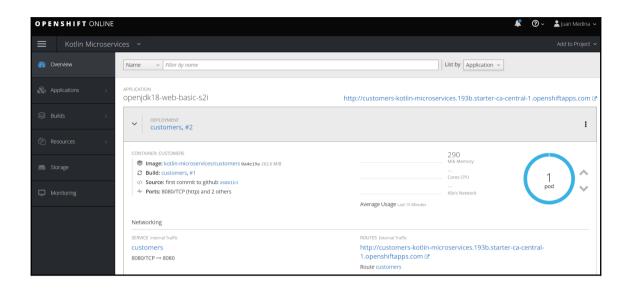

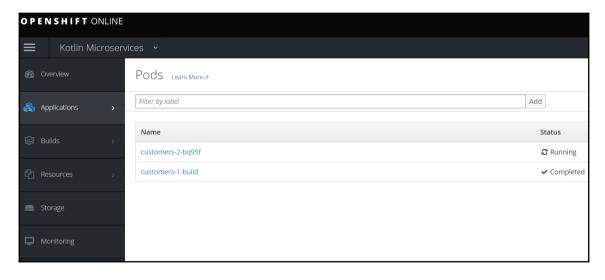

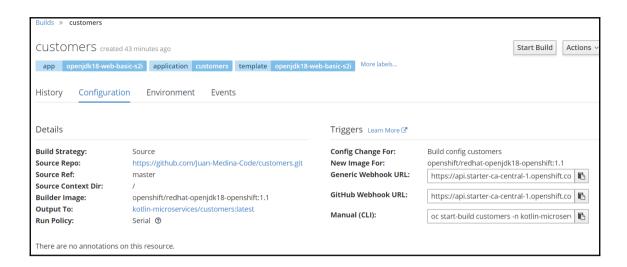

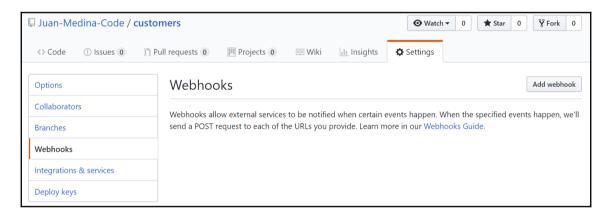

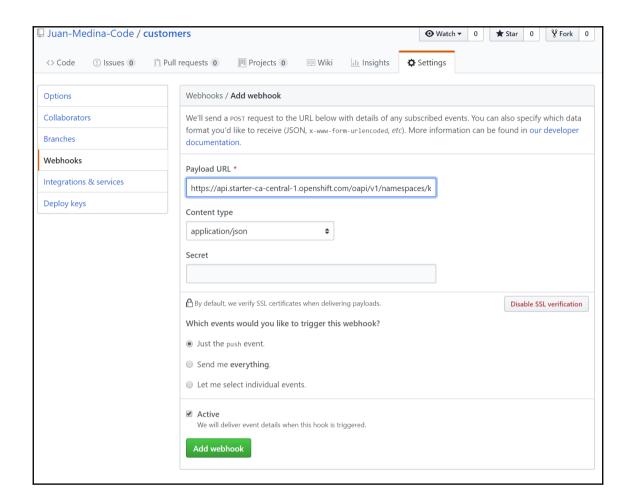

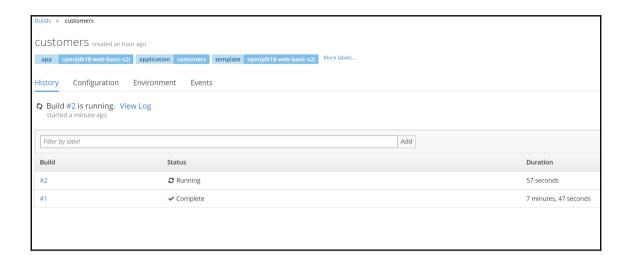

#### **Chapter 12: Best Practices**

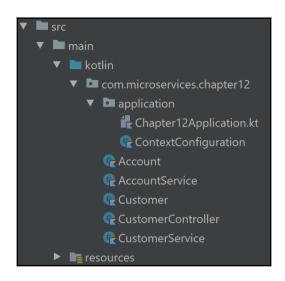

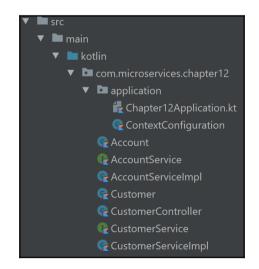

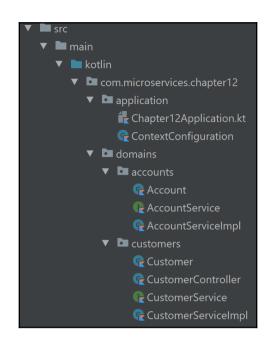

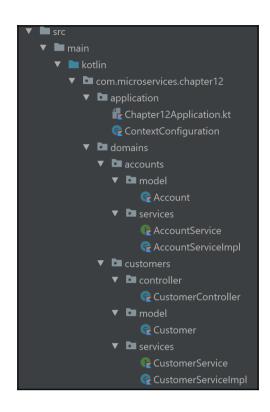

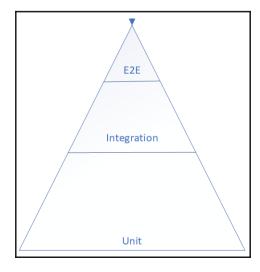